## Quantum.

## StorNext 7.1.0 Release Notes

**Product/Software Release Date** 

December, 2019

#### **Contents**

| What's New in StorNext 7.1.0                                | 2  |
|-------------------------------------------------------------|----|
| Compatibility and Support                                   | 6  |
| Fixed Issues and Enhancements Addressed in StorNext 7.1.0   | 7  |
| Supported StorNext Upgrade Paths and Upgrade Considerations | 13 |
| Compatibility Between StorNext and Other Products           | 14 |
| General Considerations                                      | 16 |
| Upgrading Appliances                                        | 17 |
| Appliance Release Notes                                     | 17 |
| Known Issues                                                | 17 |
| Contacting Quantum Support                                  | 33 |

December 2022 6-68796-06, Rev. A

© 2022 Quantum Corporation. All rights reserved. Your right to copy this manual is limited by copyright law. Making copies or adaptations without prior written authorization of Quantum Corporation is prohibited by law and constitutes a punishable violation of the law. Myriad, ActiveScale, DXi, DXi Accent, FlexSync, FlexTier, iLayer, Lattus, Quantum, The Quantum Logo, QXS, Scalar, StorNext, SuperLoader, Vision, and Xcellis are either registered trademarks or trademarks of Quantum Corporation and its affiliates in the United States and/or other countries. All other trademarks are the property of their respective owners. Quantum specifications are subject to change.

## What's New in StorNext 7.1.0

## Purpose of this Release

The StorNext 7.1.0 release provides new features and enhancements listed in the section New Features and Enhancements in StorNext 7.1.0 on page 4, and also provides software fixes listed in the section Fixed Issues and Enhancements Addressed in StorNext 7.1.0 on page 7.

## Information About StorNext Firmware Upgrades

If your system is running StorNext 7.0.1.1 (or earlier) and you use the StorNext GUI to upgrade your firmware, do the following to upgrade to StorNext 7.0.2 (or later).

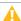

**Caution:** Due to a known file size limitation, if you attempt to upgrade your firmware using the StorNext GUI, the upload of the second firmware file fails with the following error:

File upload failed. The request was rejected because its size exceeds allowed range.

Do the following to workaround this issue:

1. Modify the **com.icesoft.faces.uploadMaxFileSize** parameter in the **web.xml** file (located in /usr/adic/tomcat/webapps/ROOT/WEB-INF/web.xml) to a value of 10737418240.

#### Example

```
<!-- Max. file size to upload (10 GB) -->
<context-param>
<param-name>com.icesoft.faces.uploadMaxFileSize</param-name>
<param-value>\frac{10737418240}{param-value}
</context-param>
```

- 2. Save your changes to the web.xml file.
- 3. Open a root UNIX shell window on your appliance, and run the following command to restart the StorNext GUI:
  - Note: Wait a few minutes before you try to access the StorNext GUI, and then retry the command if it fails.

# service stornext\_web restart

# StorNext Connect No Longer Supported Effective with StorNext 7.1.0

Beginning with StorNext 7.1, the StorNext Connect product is not supported; you can access the StorNext User Interface to manage your system (see <a href="Access the StorNext User Interface">Access the StorNext User Interface</a>). If you purchase a new system, the StorNext Connect product is not installed on your system.

# Linear Tape-Open (LTO) Formats No Longer Supported Effective with StorNext 7.1.0

- LTO-3
- LTO-4

## Operating Systems No Longer Supported Effective with StorNext 7.1.0

- Debian 8
- SuSE 11
- Ubuntu 14
- Ubuntu 16
- Windows 7
- Windows Server 2008

#### New Features and Enhancements in StorNext 7.1.0

- Added a new system parameter labeled ALREADY\_STORED\_FILE\_IS\_ERROR to display an error
  when you attempt to store a file that is already stored. To configure the system parameter, edit the
  respective ALREADY\_STORED\_FILE\_IS\_ERROR system parameter located in the file
  /usr/adic/TSM/config/fs\_sysparm\_override. The default setting for the ALREADY\_STORED\_
  FILE\_IS\_ERROR system parameter is false.
- Updated the IMP\_OBJMETA\_NUM\_THREADS system parameter from 5 to 15. To configure the system parameter, edit the respective IMP\_OBJMETA\_NUM\_THREADS system parameter located in the file /usr/adic/TSM/config/fs\_sysparm\_override.
- Added a new system parameter labeled DRIVE\_DELAY\_DISMOUNT to replace the hard-coded internal value, and updated the value from 300 seconds to 1200 seconds. To configure the system parameter, edit the respective DRIVE\_DELAY\_DISMOUNT system parameter located in the file /usr/adic/TSM/config/fs\_sysparm\_override.
- Added a new system parameter labeled BACKUP\_USE\_PIGZ to control whether a backup attempts
  to use pigz instead of gzip for compression, to improve performance. To configure the system
  parameter, edit the respective BACKUP\_USE\_PIGZ system parameter located in the file
  /usr/adic/TSM/config/fs\_sysparm\_override. The default setting for the BACKUP\_USE\_PIGZ
  system parameter is true.
  - 1 Note: A file written by pigz can be read by gzip and vice versa.
- Added a new system parameter labeled BACKUP\_EX\_MDA\_UNCOMPRESSED to control whether a
  backup process extracts uncompressed copies of metadata archive databases and then separately
  compresses the databases versus extracting already-compressed copies of the metadata archive
  databases. To configure the system parameter, edit the respective BACKUP\_EX\_MDA\_
  UNCOMPRESSED system parameter located in the file /usr/adic/TSM/config/fs\_sysparm\_
  override. The default setting for the BACKUP\_EX\_MDA\_UNCOMPRESSED system parameter is
  false.
  - The advantage to enabling this parameter is that metadata archive updates are resumed more quickly.
  - The disadvantage to enabling this parameter is that the backup requires more time due to the additional disk I/O required.
- Added a new system parameter labeled BACKUP\_NUM\_THREADS to control how many threads are used when pigz is used for a backup. It has no effect when the system parameter BACKUP\_USE\_PIGZ is disabled (false). To configure the system parameter, edit the respective BACKUP\_NUM\_THREADS system parameter located in the file /usr/adic/TSM/config/fs\_sysparm\_override. The default number of threads for the BACKUP\_NUM\_THREADS system parameter is 6.

# New Features and Enhancements to the StorNext Unified User Interface (UUI)

- StorNext Connect Retirement
  - Unified Connector For Client Monitoring
  - Performance and Capacity/Utilization Monitoring plus Custom Dashboards
  - Client Discovery and Monitoring
  - Client Software Downloads
  - First Boot Wizard In Unified UI
- Node Support Updates
  - F/H Series QBSP 2.1 and 2.2 Release Support
  - QXS Next Generation Support
- StorNext Feature Management
  - FlexSync 2.3.0
  - StorNext Client Access (snaccess), QoS (QBM), System/Cache, and File System Feature/Option Configuration
- Infrastructure
  - GUI Users Active Directory Integration
  - StorNext 6 Legacy WebServices APIGW Integration (Storage Manager, RAS Alerts)
  - myStorNext SSL Proxy Integration
  - File System Web Services API Completion/Documentation Updates
  - Security and Supportability Updates (Open-Source Updates, Docker Network Customization, etc)
- Selected Customer Found Legacy UI Updates/Fixes

## Enhancement to the Client qustat Titles

StorNext 7.1.0 includes an enhancement to the client **qustat** titles to include the client **quid**, in addition to the existing IP address. You might need to update any script that uses **qustat** to account for the inclusion of the client **quid**. Prior to StorNext 7.1.0, the format of the **qustat** title for tables associated with **vops**, **tokens**, **dmig** and **quid** uses the IP address to identify its clients.

For example, when a client removes a mount to a file system, the **qustat** table contents are printed in the file system **cvlog** with a title that uses an IP address:

Table 31: client.10.65.177.246.vops

Below is an example of the enhanced **qustat** table title that includes its **uuid**:

Table 31: client.10.65.177.246;56bc03be-7583-480d-a7c5-839393e73bc1.vops

Note: A semicolon separates the IP address from the client uuid.

Beginning with StorNext 7.1.0, the following tables are enhanced for clients:

- vops
- tokens
- dmig
- dmig\_events
- brl

## Compatibility and Support

The StorNext 7.1.0 Compatibility Guide provides the basic compatibility for StorNext 7.1.0, including the StorNext components supported, operating systems and service packs, libraries and drives, browsers, virtual machines, and appliance support. Listed below are just a few of the types of information available to you in the StorNext 7.1.0 Compatibility Guide.

- Upgrade Paths: Provides information on what upgrades to this release are supported.
- Appliance Support: Provides information on what StorNext appliances are supported with this release or are compatible with it.
- Operating Systems and Platforms: Provides information on what StorNext components run on various operating systems and service packs. Also includes which operating systems have been newly added or removed.
- Client Interoperability: Provides information on what StorNext clients running other versions of StorNext are compatible with metadata-controllers (MDCs) running this release.
- Virtual Machine Support: Provides information on what StorNext components running on selected operating systems and service packs are supported in virtual machines.
- Compatibility with Other Products: Provides information on references to additional StorNext soldseparately products that are supported with this release.
- Browser Support: Provides information on what versions of browsers are supported with the GUI in this release.
- **Drives and Libraries**: Provides information on what Quantum and 3rd party drives and libraries are supported with this release.

# Fixed Issues and Enhancements Addressed in StorNext 7.1.0

| Operating<br>System | Change<br>Request<br>Number | Service Request<br>Number                    | Description                                                                                                    |
|---------------------|-----------------------------|----------------------------------------------|----------------------------------------------------------------------------------------------------|
| All                 | 52706                       | 3458772, 621720,<br>667294                   | Tape drive cleaning error message is misleading                                                                                                    |
| All                 | 61842                       | 656967                                       | sncompare fails on gigafiles system                                                                                                    |
| All                 | 73493                       | 463603, 472099,<br>496925, 650999            | ArcDisp segfault occurs upon looping on attempt to cancel same multimount request, upon a manual TSM start                                                    |
| All                 | 74455                       | 529097, 601617                               | new version of LTFS library (2.4.0 from 2.2.0)                                                                                                    |
| All                 | 75169                       | 509013, 576274,<br>606402, 668080            | fspolicy crashing w/ unhandled exception in mda4str_proc_cpy_num(), when processing a multi-segment file, all due to segment information missing in filecomp* |
| All                 | 77392                       | 542765                                       | fsqueue does not show Azure uploads after failures cause a retry on other DDM.                                                                                |
| All                 | 77703                       | n/a                                          | GUI: (branding enhancement) Only display the StorNext name/logo in header                                                                                     |
| All                 | 77864                       | 570245, 581673,<br>650671                    | vsunlock does not accept negative lockid argument                                                                                                    |
| All                 | 77865                       | 552016                                       | Add resolv.conf.save to snapshots                                                                                                    |
| All                 | 77957                       | 575004                                       | daily health check reports Software Error: an unhandled software error has occurred.                                                                          |
| All                 | 78049                       | 577711, 562096,<br>679626, 680572,<br>680500 | Cannot start Storage Manager due to sngateway_<br>install_mysql_tables.pl script mysql error                                                                  |
| All                 | 78115                       | 562485, 659262,<br>679331                    | fsmedcopy -R command reports success when not all files copied due to tape error                                                                              |
| All                 | 78130                       | 577999                                       | enhancement request: add GUI config / file system / edit check box to be able to toggle alloc=true false                                                      |

| Operating<br>System | Change<br>Request<br>Number | Service Request<br>Number | Description                                                                                                    |
|---------------------|-----------------------------|---------------------------|----------------------------------------------------------------------------------------------------|
| All                 | 78364                       | 582440, 542365,<br>606008 | fs_requestd dumping core on free during delete_list                                                                  |
| All                 | 78471                       | 592787                    | MAX_INPTMPDIR_CLEANTIME readme documentation does not match code.                                                    |
| All                 | 78574                       | 598917                    | If a configuration file can't be read, we need a RAS.                                                                |
| All                 | 78767                       | 605987                    | RFE wsapi: allow to define a streams count for fsretrieve fsstore done via the API                                   |
| All                 | 78786                       | 607276                    | TSM, while it was stopping, issued misleading "Mover availability error" Admin alert                                 |
| All                 | 78909                       | 612288                    | TSM selected a tape from genscratch when many scratch tapes were available in the policy class                       |
| All                 | 78914                       | 611455                    | snbackup will not overwrite partial backup files if Max Inactive Versions set to 0                                   |
| All                 | 79146                       | 616240                    | Modify restore_size.sh script to run large tables in separate transactions                                           |
| All                 | 79178                       | 619726                    | A typo when running vsarchiveconfig -u made archive unusable                                                         |
| All                 | 79198                       | 623316, 619569            | Database error should be more meaningful -<br>Recreate of medium failed. Reason: Database<br>error.                  |
| All                 | 79640                       | 639461                    | fsmedcopy failed with confusing errors "No usable file systems" and "Unable to find usable file system for deviceId" |
| All                 | 79759                       | 645191                    | dbcreate interactive mode enters infinite loop if non-<br>numeric character is entered                               |
| All                 | 79844                       | 638962                    | FSM crash during snrecover left file system in a state where it could not start and cvfsck could not run             |
| All                 | 79898                       | 653195, 669166            | Qualys Item - EOL/Obsolete Software: Apache<br>Log4j 1.X Detected                                                    |
| All                 | 79950                       | 620930                    | Consider buffer cache changes to improve compressed video playback                                                   |

| Operating<br>System | Change<br>Request<br>Number | Service Request<br>Number | Description                                                                                  |
|---------------------|-----------------------------|---------------------------|----------------------------------------------------------------------------------------------|
| All                 | 79983                       | 648943                    | Invalid product key because of cvfsid changing when license.dat gets removed                 |
| All                 | 80024                       | 639810, 661605            | Modify checkPolicyClassStore health check to verify if snbackup is running or not            |
| All                 | 80129                       | 659778,<br>671412,685432  | snprobe runs very slowly in some environments                                                |
| All                 | 80151                       | 657271                    | BART outputs error every run on Tencents hardware: Illegal ncpu = 144                        |
| All                 | 80160                       | 658520                    | Confusing errors "Unable to get label information" and "Unable to process label information" |
| All                 | 80207                       | 645927                    | FSM crash in alloc_btree_delblk() due to corrupted backing_snbt pointer                      |
| All                 | 80214                       | 649673                    | snhistory panics with "Failed to read tablet cluster"                                        |
| All                 | 80219                       | 664,374,678,308           | sgoffload is using 512 block writes to a 4096 block device                                   |
| All                 | 80222                       | 653533                    | fsquota errors on file names containing apostrophe                                           |
| All                 | 80242                       | 664518                    | TSM incorrectly encodes objectid while handling an AWS url redirection.                      |
| All                 | 80244                       | 664301                    | Rdar 92981986 SEED: Web: Monterey Xsan DLC via 10GbE fails on all hardware                   |
| All                 | 80266                       | 667605, 670515            | Support for RHEL 8.5 and RHEL 8.6 Clients                                                    |
| All                 | 80273                       | 667927                    | Enhancement: Modify restore_size.sh script to drop ACTIVEFL table to save time               |
| All                 | 80285                       | 669072, 680687,<br>683026 | FSMPM Heap Corruption Panics since upgrade to 7.0.3                                          |
| All                 | 80287                       | SR671325                  | FSM PANIC after upgrade to 7.x due to bad/old sb_<br>FsStatus flag                           |
| All                 | 80304                       | 672015                    | man pages: sntier pooldelete removes all pools from the file system mount point              |

| Operating<br>System | Change<br>Request<br>Number | Service Request<br>Number          | Description                                                                                                    |
|---------------------|-----------------------------|------------------------------------|----------------------------------------------------------------------------------------------------|
| All                 | 80305                       | 672015                             | sntier pool report shows all pools as exclusive if configured using the UUI                                                                            |
| All                 | 80308                       | 671024                             | Media not marked suspect when drive hit E_DEST_<br>POS_MS ending up in a loop                                                                          |
| All                 | 80377                       | 675798                             | Data loss can occur when deferring writing of LTFS index data (Baidu specific issue)                                                                   |
| All                 | 80382                       | 674761 681644                      | mdarchive quits processing apply pending bundles                                                                                                    |
| All                 | 80407                       | 678423                             | man pages: (TSM recreate tape) clarification needed on -R and -v options                                                                               |
| All                 | 80411                       | 680727                             | PS is migrating to an H4000 cvfsck runs clean on the old system 7+ million duplicate inodes on the new                                                 |
| All                 | 80449                       | 683041                             | man pages: update fsschedlock (with no option) to explicitly state what you can get                                                                    |
| All                 | 80557                       | 649673                             | snhistory panics with "Failed to read tablet cluster" - follow up fix                                                                                  |
| Linux               | 43593                       | 649407                             | vsping loops forever if rpc service is not running                                                                                                    |
| Linux               | 54486                       | 3503416, 343638,<br>427587, 581916 | ArcDisp core dumps when cancelling a multimount command awaiting tape entry to library                                                                 |
| Linux               | 76969                       | 551378                             | Support for SLES 12 SP5                                                                                                    |
| Linux               | 80335                       | 675152                             | some files are not returned within api/metadb/v1/change_list, and don't show on the path array. However some seem to be accounted in the sum 'result'. |
| Linux               | 80338                       | 675203                             | Support for RHEL 9.0 Clients                                                                                                    |
| Linux               | 80415                       | 650990                             | Remove RAS message issued for Quota update would have caused current size to be negative                                                               |
| macOS               | 79886                       | 639456                             | Customer wants to run qbm_mio script with client being a Mac OS system but script doesn't work                                                         |

| ID       | Description                                                                                                    |
|----------|----------------------------------------------------------------------------------------------------|
| CON-1233 | UnifiedConnector:Unified Connector Install/Update On Client Platforms and MDCs                                                     |
| CON-7737 | UUI: Capacity Reporting for All Storage Manager Media Types                                                                        |
| CON-8422 | USUI: Auth token will be refused from rest api if the systems clocks are out of sync need to warn user and check clock skew        |
| CON-8640 | Unable to discover QXS 448 and 648, 656 models with Could not define such model                                                    |
| CON-8649 | USUI - USBE - H4K Health Is Yellow When Node Is Fully Healthy with H4K 1.6.0 and StorNext 7.0.2                                    |
| CON-8947 | USUI: api-gw is unreachable after Xcellis Platform 7.0.3 upgrade due to HYDRA-5679                                                 |
| CON-9034 | USUI: Docker Network needs to be customizable not just the gateway ip but the whole docker network - APIGW use 10.131 base network |
| CON-9140 | USUI - USBE - Externalize Gateway Timeout Values                                                                                   |
| CON-9224 | USUI - Nodes - StorNext - access.json - snaccess                                                                                   |
| CON-9282 | USUI - Nodes - StorNext - Qos Bandwidth Management - Non Mover Mode                                                                |
| CON-9296 | USUI - Nodes - F4100/H4XXX - Show StorNext VIP Filed In Configuration->StorNext Page                                               |
| CON-9309 | USUI - Settings - Implement A Test Email Function                                                                                  |
| CON-9310 | USUI - StorNext - Pools - Require Admin Priviledges and Confirmation To DeleteA Pool                                               |
| CON-9312 | USUI - Tiering/Pools - Inconsistency In Exclusivity Pool State                                                                     |
| CON-9322 | USUI -Nodes - Node Details- changing / adding Username and passwordthe symbol to apply the data can be confusing                   |
| CON-9323 | USUI - Gerneral - After upgrade to 7.0.3 is the ingress anduui_graphite network not updated                                        |
| CON-9339 | USUI - Nodes - StorNext - access.json - only required field is type                                                                |
| CON-9340 | USUI - Nodes - StorNext - access.json - keep version field in json                                                                 |
| CON-9341 | USUI - Nodes - StorNext - access.json - unable to save file without setting filesystem                                             |
| CON-9344 | USUI - Nodes - StorNext - Qos Bandwidth Management - Mover Mode                                                                    |
| CON-9362 | USUI - Nodes - StorNext - access.json - add table title and move add sign                                                          |
| CON-9363 | USUI - Nodes - StorNext - access.json - add manpage link and snfs_access manpage                                                   |
| CON-9364 | USUI - Nodes - StorNext - Stornext Config Files - update manpage to v2                                                             |

| ID       | Description                                                                                           |
|----------|----------------------------------------------------------------------------------------------------|
| CON-9365 | USUI - Nodes - StorNext - access.json - need global enable/disable and some tooltips                  |
| CON-9366 | USUI - Nodes - StorNext - access.json - need cancel button                                            |
| CON-9371 | USUI - Nodes - StorNext - Qos Bandwidth Management - Monitor                                          |
| CON-9387 | USUI - Nodes - StorNext - access.json - json for rule status needs to change                          |
| CON-9388 | USUI - Nodes - StorNext - access.json - Better usability of test results                              |
| CON-9391 | USUI - APIGW _ Support proxy connection in api-gateway license_sender                                 |
| CON-9432 | USUI - Nodes - StorNext - Stornext Config Files - add snfs_config manpage                             |
| CON-9438 | USUI - Nodes - StorNext - Qos Bandwidth Management - Non Mover Mode - Updates                         |
| CON-9440 | USUI - Nodes - StorNext - Qos Bandwidth Management - Non Mover Mode - update for stripe group choices |
| CON-9451 | USUI - Nodes - StorNext - access.json - make test movable                                             |
| CON-9480 | USUI - Nodes - StorNext - QoS Bandwidth Monitoring/Management - Additional Updates                    |
| CON-9489 | USUI - Nodes - StorNext - Qos Bandwidth Management - Non Mover Mode - Loading message                 |
| CON-9490 | USUI - Nodes - StorNext - Qos Bandwidth Management - No Create Dialog                                 |
| CON-9569 | USUI - Nodes - StorNext - access.json - remove IP selection in Test dialog                            |
| CON-9638 | USUI - Nodes - StorNext - Qos Bandwidth Management - Mover Monitor                                    |
| CON-9641 | USUI - Nodes - StorNext - Qos Bandwidth Management - Client Add                                       |
| CON-9659 | USUI - Nodes - StorNext - Qos Bandwidth Management - Need manual and auto refresh                     |
| CON-9660 | USUI - Nodes - StorNext - Qos Bandwidth Management - Need 2 sliders for config/monitor                |
| CON-9676 | USUI - Nodes - StorNext - Qos Bandwidth Management - Mover Monitor Updates                            |
| CON-9677 | USUI - Nodes - StorNext - Qos Bandwidth Management - Change monitor mode to KiB                       |
| CON-9678 | USUI - Nodes - StorNext - Qos Bandwidth Management - Fix Mover Monitor Mode Client IP                 |
| CON-9698 | USUI - Nodes - StorNext - Qos Bandwidth Management - use filesystems and statfs, not snprobe          |
| CON-9699 | USUI - Nodes - StorNext - Qos Bandwidth Management -Config - remove QoS status                        |

| ID        | Description                                                                                                    |
|-----------|----------------------------------------------------------------------------------------------------|
| CON-9701  | USUI - Nodes - StorNext - Qos Bandwidth Management -Config - Only send newconfig on demand                                      |
| CON-9712  | USUI - Nodes - StorNext - Qos Bandwidth Management -Config - remove entire config                                               |
| CON-9774  | USUI - Nodes - StorNext - Qos Bandwidth Management -Config - Use icon for newconfig                                             |
| CON-9775  | USUI - Nodes - StorNext - Qos Bandwidth Management -Config - make remove config available when QoS not active                   |
| CON-9776  | USUI - Nodes - StorNext - Stornext Access - Need delete for all rules                                                           |
| CON-9779  | USUI - Nodes - StorNext - Stornext Access - only one path allowed                                                               |
| CON-9783  | USUI - Nodes - StorNext - Qos Bandwidth Management - auto refresh not always working                                            |
| CON-9784  | USUI - Nodes - StorNext - stornext access - filesystems comma seperated need to be in array                                     |
| CON-9785  | USUI - Nodes - StorNext - Qos Bandwidth Management - edit of client for sg2 shows wrong class                                   |
| CON-9786  | USUI - Nodes - StorNext - Qos Bandwidth Management - compare of config with active=true/false fails after newconfig sent.       |
| CON-9787  | USUI - Nodes - StorNext - Qos Bandwidth Management - edit of client in mover mode should not allow the class configured         |
| CON-9792  | USUI - Nodes - StorNext - Qos Bandwidth Management - mover compare of config with active=true/false fails after newconfig sent. |
| CON-10193 | USUI - apigatewaynot in sync with API Gateway time. verify_endpoint_datetime.py                                                 |
| CON-10304 | USUI - Nodes - Failing to add a QXS 12G node with the latest GT280R010-01 firmware                                              |

# Supported StorNext Upgrade Paths and Upgrade Considerations

### StorNext Software Upgrade Matrix

For information on which StorNext versions allow you to upgrade directly to this release, refer to the **StorNext Software Upgrade Matrix** section in the <u>StorNext 7.1.0 Compatibility Guide</u>.

#### Journal Size Guidelines

StorNext 7.1.0 requires a minimum journal size of 4 MB (Quantum recommends you configure your journal size to 64 MB). If your file system has a journal size less than the 4 MB minimum, you must resize your journal size before you upgrade to StorNext 7.1.0.

A

**Caution:** If you upgrade and the journal size is less than the 4 MB minimum, then the FSM does not start and an error is logged.

Use the **cvupdatefs** utility (see the <u>StorNext 7 Man Pages Reference Guide</u>) or the GUI (see <u>Edit a File System</u>) to resize your journal size. When you resize your journal size, the new size must be 16 MB or greater. File systems with journals between 4 MB and 16 MB run with StorNext 7.1.0, but Quantum recommends you configure your journal size to 64 MB.

#### Distributed Data Mover (DDM) Guidelines

Distributed Data Movers (DDMs) must be upgraded to the same version of StorNext that the Metadata Controller (MDC) is running.

N

**WARNING:** Upgrades (such as platform, service pack, and so on) are intended to be done to all systems present in a given deployment. For example, if Xcellis, M660, M440, Pro Foundation, G300, and Artico are present, they all must be upgraded. One appliance cannot be "left behind".

#### Considerations When Upgrading NFS Server Nodes to StorNext 7.1.0

Due to the fact that the full 64-bit inode numbers are exposed to Linux after Linux clients are upgraded to StorNext 7.1.0, special consideration must be made for Linux NFS servers.

To prevent issues with mounted NFS clients, NFS clients must be unmounted prior to upgrading StorNext on the NFS server. If unmounting all NFS clients is not an option during the upgrade, Quantum suggests using the "compat32" mount option on NFS servers.

# Compatibility Between StorNext and Other Products

The following sections provide information regarding compatibility between this release and StorNext components and features.

#### **Appliance Controller**

To view supported Appliance Controller software configurations, see the <u>StorNext 7.1.0 Compatibility</u> Guide.

#### Infiniband

Infiniband installations require assistance from the Quantum Professional Services team, a Service Partner, or a Quantum Service Provider. For additional information, contact Quantum Technical Support.

#### ActiveScale or Lattus

See the StorNext 7.1.0 Compatibility Guide in the StorNext Documentation Center for information about compatibility between ActiveScale or Lattus, and StorNext 7.1.0.

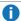

 Note: ActiveScale and Lattus documentation is available online at https://www.quantum.com/documentation.

#### Partial File Retrieval

StorNext Partial File Retrieval (PFR) is a product which enables you to quickly retrieve and utilize segments of large media files, rather than the entire file, based on time-code parameters.

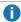

Note: For Quantum Cloud Storage, PFR is not supported for copies with client-side encryption or compression. It is only supported for copies with server-side encryption or without encryption and compression.

For information about compatibility between PFR and StorNext 7.1.0, see the StorNext Partial File Retrieval Compatibility Guide in the StorNext Documentation Center.

#### StorNext Web Services

StorNext Web Services enables you to run third-party application program interfaces (APIs) with StorNext. To view the latest commands supported by the StorNext Web Services, refer to the StorNext Web Services Guide in the StorNext Documentation Center.

### Apple Xsan

Xsan is software that enables multiple Mac computers to concurrently access hundreds of terabytes of content on Xserve RAID or Promise RAID storage over high-speed Fibre Channel which allows you to share data faster and consolidate projects. Quantum supplements this solution with StorNext data management software, enabling Apple Xsan customers to use applications running on Windows, Linux, and UNIX with their Xsan and share content across more systems.

For information about compatibility between Apple Xsan and StorNext 7.1.0, refer to the StorNext 7.1.0 Compatibility Guide in the StorNext Documentation Center.

#### Supported Browsers

For information on browsers supported with the StorNext GUI for this release, refer to the StorNext 7.1.0 Compatibility Guide in the StorNext Documentation Center.

For all other components and features, see the StorNext 7.1.0 Compatibility Guide in the StorNext **Documentation Center.** 

## **General Considerations**

This section provides information about items to consider for StorNext 7.1.0.

#### **Checksum Performance Considerations**

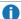

**Note:** Generating MD5 checksums is a CPU-intensive operation.

Current StorNext metadata controller and Mover hardware is able to calculate MD5 checksums at around 300 MB/s to 500 MB/s. For newer generation tape technology, the maximum throughput might exceed the rate at which the system can generate checksums. In this case, the MD5 checksum calculation will define the throughput of a single data movement operation. With multiple movement streams, MD5 calculations will be done in parallel across the streams and aggregation of performance will be seen.

## **Upgrading Appliances**

△ Caution: If you have a Replication, Deduplication, or Object Storage license, see Change Request Known Issues below in the StorNext Installation, Replication, HA, and Other Known Issues on page 31 section before you upgrade.

For instructions on upgrading your firmware, see Upgrade the System (Upgrade Firmware) on the Appliance InfoHub Documentation Center (www.quantum.com/ApplianceInfoHub).

## **Appliance Release Notes**

Refer to the respective Release Notes document for important information you should know about your system.

- Xcellis Workflow DirectorXcellis Workflow Director
- Xcellis Workflow ExtenderXcellis Workflow Extender
- Xcellis FoundationXcellis Foundation
- ArticoArtico

## **Known Issues**

The following sections list known issues in this release of StorNext, as well as associated workarounds, where applicable:

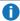

Note: If you encounter one or more of the issues listed in this section, please contact Quantum Customer Support and report the issue(s) you encountered. Also inform the support representative whether you were able to successfully work around the issue(s) by using the provided workaround. Doing these things will help Quantum prioritize the order in which known issues are addressed in future StorNext releases.

#### StorNext File System Known Issues

The table below lists known issues specific to the StorNext File System.

| Operating<br>System | Change<br>Request<br>Number | Service<br>Request<br>Number | Description/Workaround                                                                                                    |
|---------------------|-----------------------------|------------------------------|----------------------------------------------------------------------------------------------------|
| All                 | 54834                       | 3505208,<br>3516356          | If a file is being copied to the StorNext file system using Windows Explorer and Windows Explorer crashes before it finishes copying all the data, the file might contain data blocks from old, deleted files. This problem occurs because Windows Explorer sets EOF to the size of the file before it writes the data to the file. This leaves a gap of uninitialized data in the file.                                                 |
|                     |                             |                              | Note: This problem can also occur with other<br>programs that set EOF beyond the end of data.                                                                                                    |
|                     |                             |                              | This problem does not occur if Windows Explorer encounters an error while writing the file; Windows Explorer will delete the partially written file.                                                                                                    |
|                     |                             |                              | Workaround:                                                                                                    |
|                     |                             |                              | To prevent this problem from occurring on StorNext, you can use the StorNext "client configuration" application's advanced mount option "Restrict Pre-allocation API" on Window systems and the "protect_alloc=yes" mount option on Linux systems. This option will set the unwritten parts of the file to zero. When this option is set, non-root users are unable to use the preallocation ioctl. This option also implies sparse=yes. |
|                     |                             |                              | For more information on this option, see the man page mount_cvfs(8). The sparse option will introduce some overhead when using Windows Explorer. Before setting the protect_alloc option, see the sparse option in mount_cvfs(8) for a description of how it changes StorNext behavior.                                                                                                    |

| Operating<br>System | Change<br>Request<br>Number | Service<br>Request<br>Number | Description/Workaround                                                                                                    |
|---------------------|-----------------------------|------------------------------|----------------------------------------------------------------------------------------------------|
| All                 | 67363                       | n/a                          | StorNext 5.4.0.x incorrectly allowed the <b>Unix ID Mapping</b> type to be set to <b>none</b> when the <b>Security Model</b> is set to <b>acl</b> . As a result, file systems fail to start when the <b>Unix ID Mapping</b> type is set to <b>none</b> when the <b>Security Model</b> is set to <b>acl</b> . |
|                     |                             |                              | Beginning with StorNext 6, the FSM does not start when this invalid combination of settings is used.  Workaround:                                                                                                    |
|                     |                             |                              | To prevent this issue, set the <b>Unix ID Mapping</b> to either <b>winbind</b> or <b>algorithmic</b> for any file system where the <b>Security Model</b> is set to <b>acl</b> . You can make the adjustment before or after upgrading.                                                                       |
| All                 | 75140                       | n/a                          | Exporting an SNFS file system on Ubuntu releases 16.04.2 or later is not supported.                                                                                                    |
|                     |                             |                              | Workaround                                                                                                    |
|                     |                             |                              | There is currently no workaround for this issue. If you experience this issue, contact Quantum Technical Support.                                                                                                    |
| All                 | 75633                       | n/a                          | A StorNext NAS client cannot rename a file if the file has the read-only attribute set. This problem only affects StorNext NAS clients.                                                                                                    |
|                     |                             |                              | Workaround                                                                                                    |
|                     |                             |                              | A StorNext NAS client must remove the read-only attribute before it can rename the file.                                                                                                    |

| Operating<br>System | Change<br>Request<br>Number | Service<br>Request<br>Number | Description/Workaround                                                                                                    |
|---------------------|-----------------------------|------------------------------|----------------------------------------------------------------------------------------------------|
| All                 | 78082                       | 575600                       | If you set the parameter <b>audit=true</b> in the file system configuration file, the result causes all I/O activity, including reads, to be recorded in the <b>mdarchive</b> . This can greatly increase the number of updates applied to the <b>mdarchive</b> which, in turn, increases the amount of <b>mdarchive</b> compaction activity by the FSM. |
|                     |                             |                              | There is one instance where this increased compaction activity caused the <b>mdarchive</b> to grow beyond the capacity of the HA shared file system.                                                                                                    |
|                     |                             |                              | Workaround                                                                                                    |
|                     |                             |                              | To work around this issue, Quantum recommends you increase the parameter <b>metadataArchiveCache</b> from the default 2 GB to at least 4 GB, but preferably larger when setting audit to <b>true</b> in the configuration file.                                                                                                    |
| macOS               | 66948                       | 322824,<br>336945            | If you access StorNext file systems from Apple Xsan clients, then you might encounter I/O error messages in the system log that do not contain details about real I/O errors detected on the Xsan client.                                                                                                    |
|                     |                             |                              | Workaround                                                                                                    |
|                     |                             |                              | If you encounter the errors on an Xsan client, contact Apple.                                                                                                    |

| Operating<br>System | Change<br>Request<br>Number | Service<br>Request<br>Number | Description/Workaround                                                                                                    |  |
|---------------------|-----------------------------|------------------------------|----------------------------------------------------------------------------------------------------|--|
| macOS               | macOS 75819 n/a             | n/a                          | An Xsan client cannot mount a StorNext File System volume when a cluster number is included in the local <b>fsnameservers</b> file. An unexpected EOF reading reply error is displayed. |  |
|                     |                             |                              | <pre># xsanctl mount snfs3</pre>                                                                                                    |  |
|                     |                             |                              | xsanctl: unexpected EOF reading reply                                                                                                    |  |
|                     |                             |                              | If you encounter the EOF error on your Xsan client, do the following workaround to prevent the issue.                                                                                   |  |
|                     |                             |                              | Workaround                                                                                                    |  |
|                     |                             |                              |                                                                                                    |  |
|                     |                             |                              | For example, change:                                                                                                    |  |
|                     |                             |                              | 10.65.181.158@_cluster0                                                                                                    |  |
|                     |                             |                              | to                                                                                                    |  |
|                     |                             |                              | 10.65.181.158                                                                                                    |  |
|                     |                             |                              |                                                                                                    |  |

## StorNext Storage Manager Known Issues

The table below lists known issues specific to StorNext Storage Manager.

| Operating<br>System | Change<br>Request<br>Number | Service<br>Request<br>Number | Description/Workaround                                                                                                    |
|---------------------|-----------------------------|------------------------------|----------------------------------------------------------------------------------------------------|
| All                 | 43320                       | 1581004                      | File retrieves from media to disk can be suboptimal for fast tape drives like the Oracle STK T10K drives. This scenario can occur when the retrieve event is initiated on a host that is different from the host running the mover process, which requires the use of synchronous direct I/O.                          |
|                     |                             |                              | Workaround:                                                                                                    |
|                     |                             |                              | To work around this issue and achieve optimal performance for both file stores and retrieves with the T10K drives, increase the default I/O size used by the mover process and make the mover process use asynchronous buffered I/O when the use of synchronous direct I/O is not required, using the following steps: |
|                     |                             |                              | Note: This workaround might also help improve the<br>performance of the faster LTO drives by updating the<br>FS_LTO_BLOCK_FACTOR system parameter.                                                                                                    |
|                     |                             |                              | Note: Changes to FS_xxx_BLOCK_FACTOR only<br>affects tapes formatted after the change.                                                                                                    |
|                     |                             |                              | <ol> <li>Change the FS_T10K_BLOCK_FACTOR system     parameter from 8 to 32 by adding the following entry to     /usr/adic/TSM/config/fs_sysparm_     override:</li> </ol>                                                                                                    |
|                     |                             |                              | FS_T10K_BLOCK_FACTOR=32;                                                                                                    |
|                     |                             |                              | Note: The T10K default I/O block size is 512 KB or 8 * 64 KB. With the block factor changed to 32, the new T10K I/O block size will be 2 MB or 32 * 64 KB. Presently, the FS_T10K_BLOCK_FACTOR system parameter must not be set to a value that exceeds 32.                                                            |
|                     |                             |                              | <ol> <li>Restart Storage Manager to ensure the change in Step<br/>1 goes into effect:</li> </ol>                                                                                                    |
|                     |                             |                              | <pre># tsmstop # tsmstart</pre>                                                                                                    |

3. Verify the **FS\_T10K\_BLOCK\_FACTOR** system parameter contains the new value:

```
# showsysparm FS_T10K_BLOCK_FACTOR
FS_T10K_BLOCK_FACTOR=32
```

- 4. Save the current copies of your /etc/fstab on the MDCs and the DDM clients.
- 5. Modify /etc/fstab on the MDCs and the DDM clients to use the auto\_dma\_write\_length and auto\_dma\_read\_length mount options as follows:

```
snfs1 /stornext/snfs1 cvfs
rw,auto_dma_write_length=16m,auto_
dma_read_length=16m 0 0
```

- 6. Unmount and re-mount your file systems.
- 7. Use new T10K media to store a copy of the file from the disk.
  - i Note: Step 7 is very important; when the new copy is made to the new tapes, the new tapes are labeled with a 2 MB block size, which is used for subsequent writes or reads to and from the media. Tapes on which fsformat was run before the change will use the block factor in use at that time. This change will not impact those tapes.

| Operating<br>System | Change<br>Request<br>Number | Service<br>Request<br>Number | Description/Workaround                                                                                                    |
|---------------------|-----------------------------|------------------------------|----------------------------------------------------------------------------------------------------|
| All                 | 46693                       | n/a                          | Executing the command <b>snbackup -s</b> while a full or partial backup is running might result in a message that /usr/adic/TSM/internal/locks/backup.lf is in an invalid format.                                                                                                    |
|                     |                             |                              | This is due to the <b>snbackup -s</b> process reading the <b>backup.1f</b> status file while the backup process is updating it.                                                                                                    |
|                     |                             |                              | Workaround:                                                                                                    |
|                     |                             |                              | Ignore the message; to clear-up the process, re-execute the command <b>snbackup -s</b> (provided that the backup is not writing to the <b>backup.1f</b> status file while <b>snbackup -s</b> is trying to read it again).                                                                                                    |
| All                 | 47833                       | n/a                          | When copying files between media using the CLI command <b>fsmedcopy</b> , the file is not re-segmented to match the segment size of the destination media. Rather, the original segments are copied to the target media type and the distribution of segments across destination media will, therefore, be the same as the distribution on the source media. |
|                     |                             |                              | Note: This behavior might cause file data segment<br>distribution to be sub-optimal on the destination media.                                                                                                    |
|                     |                             |                              | Workaround:                                                                                                    |
|                     |                             |                              | Currently, a workaround does not exist for this known issue.                                                                                                    |

| Operating<br>System | Change<br>Request<br>Number | Service<br>Request<br>Number | Description/Workaround                                                                                                    |  |                                                                                                    |
|---------------------|-----------------------------|------------------------------|----------------------------------------------------------------------------------------------------|--|----------------------------------------------------------------------------------------------------|
| All                 | 69265                       | n/a                          | Your DDMs might experience a timeout if you try to connect to the database. The issue is identified by an error log in /usr/adic/TSM/logs/tac which contains the text:                                                                                                    |  |                                                                                                    |
|                     |                             |                              | Process fs_moverd on <host> timed out trying to connect to the database. This usually indicates network connectivity trouble. Try increasing the timeout value by setting the connect_timeout value in /usr/adic/mysql/my.cnf. The default setting is 10 seconds so the new value should be larger.</host> |  |                                                                                                    |
|                     |                             |                              | Workaround:                                                                                                    |  |                                                                                                    |
|                     |                             |                              |                                                                                                    |  | <ol> <li>Increase the database connection timeout value by<br/>adding the following line to /usr/adic/mysql/my.cnf<br/>under the section labeled [mysqld] connect-<br/>timeout=240.</li> </ol> |
|                     |                             |                              | <ol><li>Cycle the Storage Manager in order to pick up the<br/>updated timeout value.</li></ol>                                                                                                    |  |                                                                                                    |
| All                 | 69341                       | n/a                          | If you have the IBM APFO driver installed and configured, then when you perform an <b>fsmedread</b> operation of a partial tape block from a full tape block, the operation can fail with <b>errno=12</b> .                                                                                                |  |                                                                                                    |
|                     |                             |                              | Note: This issue affects all IBM APFO versions 3.0.19<br>and earlier, and has an impact primarily on disaster<br>recovery procedures.                                                                                                    |  |                                                                                                    |
|                     |                             |                              | Workaround:                                                                                                    |  |                                                                                                    |
|                     |                             |                              | To correct this, perform an <b>fsmedread</b> operation without the IBM APFO driver.                                                                                                    |  |                                                                                                    |

| Operating<br>System | Change<br>Request<br>Number | Service<br>Request<br>Number | Description/Workaround                                                                                                    |
|---------------------|-----------------------------|------------------------------|----------------------------------------------------------------------------------------------------|
| All                 | 72993                       | 452722                       | When DDM is enabled for non-primary systems, kernel error messages are logged for <b>reservation conflict</b> because the Primary MDC mounts the tape which sets the reservation to itself and the DDM sets the reservation to itself once the tape is ready.     |
|                     |                             |                              | This issue causes a benign message in the /var/log/messages file for reservation conflict. Since the unmounting of the tape also resets the reservation back to the primary MDC, this message is generated the next time a DDM (non-primary MDC) accesses a tape. |
|                     |                             |                              | Note: This issue can result in a large amount of log<br>messages on any machine running DDMs.                                                                                                    |
|                     |                             |                              | Workaround:                                                                                                    |
|                     |                             |                              | To workaround this issue, you can filter and drop the messages so they are no longer logged, as follows.  Note: Reservation conflicts that are a problem also produce RAS alerts, so you can also drop these errors.                                              |
|                     |                             |                              | Create the following rules on all DDM clients, based on the                                                                                                    |
|                     |                             |                              | OS, to drop the messages from <b>rsyslog</b> :  For RedHat 6                                                                                                    |
|                     |                             |                              | <pre># echo ':msg, contains, "reservation conflict" ~' &gt; /etc/rsyslog.d/ignore- reservation-conflict.conf</pre>                                                                                                    |
|                     |                             |                              | # service rsyslog restart                                                                                                    |
|                     |                             |                              | For RedHat 7                                                                                                    |
|                     |                             |                              | <pre># echo 'if \$programname == "kernel" and \$msg contains "reservation conflict" then stop' &gt; /etc/rsyslog.d/ignore- reservation-conflict.conf</pre>                                                                                                    |
|                     |                             |                              | # systemctl restart rsyslog.service                                                                                                    |

## StorNext GUI Known Issues

The table below lists known issues specific to the StorNext GUI.

| Operating<br>System | Change<br>Request<br>Number | Service<br>Request<br>Number | Description/Workaround                                                                                                    |
|---------------------|-----------------------------|------------------------------|----------------------------------------------------------------------------------------------------|
| All                 | 69360                       | n/a                          | Using <b>autofs</b> to mount a StorNext file system on an MDC is not supported when the same file system also has a native mount point.                                                                                                    |
|                     |                             |                              | For example, if the StorNext file system <b>snfs1</b> is mounted as /stornext/snfs1, then the MDC should not also have an autofs configuration that mounts it on the MDC in another location such as /space/snfs1. Doing so, causes the fsCheckAffinities and fsCheckTsmFilesystemConfig health checks to fail and generate RAS tickets. |
|                     |                             |                              | Additionally, this might cause the StorNext GUI to fail unexpectedly for certain operations.                                                                                                    |
|                     |                             |                              | Workaround:                                                                                                    |
|                     |                             |                              | There is currently no workaround for this issue. If you experience this issue, contact Quantum Technical Support.                                                                                                    |

| Operating<br>System | Change<br>Request<br>Number | Service<br>Request<br>Number | Description/Workaround                                                                                                    |  |                                                                                                    |
|---------------------|-----------------------------|------------------------------|----------------------------------------------------------------------------------------------------|--|----------------------------------------------------------------------------------------------------|
| All                 | 69958                       | 373823                       | There is a known issue where stripe group expansion using the StorNext GUI can fail and requires manual intervention to restore file system operation.                                                                                                    |  |                                                                                                    |
|                     |                             |                              | Stripe group expansion allows an additional disk (LUN) to be added to an existing stripe group, growing the file system user data space.                                                                                                    |  |                                                                                                    |
|                     |                             |                              | The other way to add space to a file system is to create a new stripe group and add this to the file system.                                                                                                    |  |                                                                                                    |
|                     |                             |                              | When the GUI executes stripe group expansion, it stops the file system, modifies the configuration file and runs <b>cvupdatefs</b> . If <b>cvupdatefs</b> takes more than 5 minutes to complete, the GUI kills the <b>cvupdatefs</b> utility and reports an error. At this point the file system does not start because the configuration file does not match the current state of the metadata. |  |                                                                                                    |
|                     |                             |                              | Workaround:                                                                                                    |  |                                                                                                    |
|                     |                             |                              | To address this issue, you can do one of two things:                                                                                                    |  |                                                                                                    |
|                     |                             |                              | <ul> <li>Optimally, you would not attempt the stripe group<br/>expansion at all. Instead add a new stripe group to the<br/>file system.</li> </ul>                                                                                                    |  |                                                                                                    |
|                     |                             |                              |                                                                                                    |  | <ul> <li>If stripe group expansion is deemed necessary, use the<br/>cvupdatefs CLI directly instead of through the GUI. This<br/>method does not have any time limitations.</li> </ul> |
|                     |                             |                              |                                                                                                    |  | In the case that the StorNext GUI attempt was made and hit the 5 minute timeout, file system operations can be resumed by performing the following:                                    |
|                     |                             |                              | <ol> <li>Restore the previous version of the configuration file.</li> <li>This can be found in the following directory:</li> </ol>                                                                                                    |  |                                                                                                    |
|                     |                             |                              | /usr/cvfs/data/ <fs>/config_history</fs>                                                                                                    |  |                                                                                                    |
|                     |                             |                              | <ol> <li>Run the cvfsck utility to verify and potentially correct<br/>the metadata.</li> </ol>                                                                                                    |  |                                                                                                    |
|                     |                             |                              | 3. Start the file system.                                                                                                    |  |                                                                                                    |

| Operating<br>System | Change<br>Request<br>Number | Service<br>Request<br>Number | Description/Workaround                                                                                                    |
|---------------------|-----------------------------|------------------------------|----------------------------------------------------------------------------------------------------|
| All                 | All 79549 n                 | n/a                          | You cannot use the StorNext GUI to configure or modify a policy class with the <b>GOOGLES3</b> media type. The process fails with an error similar to the following:                                                                                                    |
|                     |                             |                              | Failed to create storage policy or some of its attributes, e.g. associated directories and schedules.                                                                                                    |
|                     |                             |                              | Failed to update steering parameters for Copy [1] for Media Type [GOOGLES3]. Verify that the Media Type and Media Format is correct for each copy defined on the Steering tab.                                                                                                    |
|                     |                             |                              | Workaround:                                                                                                    |
|                     |                             |                              | To workaround the issue, Quantum recommends you use the GOOGLE media type rather than the GOOGLES3 media type, not only because the GOOGLES3 media type provides very limited functionality compared to the GOOGLE media type, but also because you cannot use the StorNext GUI to configure or modify a policy class with the GOOGLES3 media type. However, if you have to use the GOOGLES3 media type, then use the CLI fsaddclass command to configure a policy class and the fsmodclass command to modify an existing policy class. |

| Operating<br>System | Change<br>Request<br>Number | Service<br>Request<br>Number | Description/Workaround                                                                                                    |
|---------------------|-----------------------------|------------------------------|----------------------------------------------------------------------------------------------------|
| All                 | 80068                       | n/a                          | The status and capacity monitors for file systems, libraries, storage disks, and tape drives does not display data on the StorNext GUI |

| Operating<br>System | Change<br>Request<br>Number | Service<br>Request<br>Number | Description/Workaround                                                                                                    |
|---------------------|-----------------------------|------------------------------|----------------------------------------------------------------------------------------------------|
| Linux               | 47954                       | n/a                          | The Safari browser becomes unresponsive when you attempt to configure an Email server using the StorNext GUI.                                                   |
|                     |                             |                              | Workaround:                                                                                                    |
|                     |                             |                              | To workaround this issue, perform the following procedure:                                                                                                    |
|                     |                             |                              | <ol> <li>Shut down the Safari browser window(s).</li> </ol>                                                                                                    |
|                     |                             |                              | Restart the Safari browser, and then retry the operation.                                                                                                    |
|                     |                             |                              | <ol> <li>Uncheck the Verify SMTP Server Connectivity box,<br/>and then retry the operation.</li> </ol>                                                          |
|                     |                             |                              | <ol> <li>Set Authentication to NONE, and then retry the operation.</li> </ol>                                                                                   |
|                     |                             |                              | <ol> <li>Disable the Safari User names and passwords         AutoFill under Safari &gt; Preferences &gt; AutoFill, and         then retry operation.</li> </ol> |

## StorNext Installation, Replication, HA, and Other Known Issues

The table below lists known issues specific to StorNext installations, data replication, HA systems, and other areas.

| Operatin<br>g<br>System | Change<br>Reques<br>t<br>Number | Service<br>Reques<br>t<br>Number | Description/Workaround                                                                                                    |
|-------------------------|---------------------------------|----------------------------------|----------------------------------------------------------------------------------------------------|
| All                     | 68849                           | n/a                              | After an appliance firmware upgrade, you might be unable to use previously functioning tape devices because the lin_tape device driver was automatically unloaded during the upgrade.  Workaround:  To workaround this issue, rebuild the lin_tape device driver as shown in the following example: |
|                         |                                 |                                  | <pre>rpm -e lin_taped rpm -e lin_tape rpmbuildrebuild /root/lin_tape-1.76.06- 1.src.rpm rpm -ivh /root/rpmbuild/RPMS/x86_64/lin_tape- 1.76.06-1.x86_64.rpm rpm -ivh /root/lin_taped-1.76.0-rhel6.x86_64.rpm</pre>                                                                                   |

| Operatin<br>g<br>System | Change<br>Reques<br>t<br>Number | Service<br>Reques<br>t<br>Number | Description/Workaround                                                                                                    |
|-------------------------|---------------------------------|----------------------------------|----------------------------------------------------------------------------------------------------|
| All                     | 78382                           | n/a                              | Quantum installs a self signed certificate (valid for 365 days) in /usr/cvfs/config/certs/ only when installing a snfs-common RPM and if a preexisting certificate file does not exist. |
|                         |                                 |                                  | If you use monitoring software (for example, Zabbix), an expired self signed certificate is flagged after it expires.  Workaround:                                                      |
|                         |                                 |                                  | To workaround this issue, do the following to update an expired self signed certificate:                                                                                                |
|                         |                                 |                                  | 1. Stop CVFS on the affected client:                                                                                                    |
|                         |                                 |                                  | # service cvfs stop                                                                                                    |
|                         |                                 |                                  | 2. Update the certificate:                                                                                                    |
|                         |                                 |                                  | <pre># cd /usr/cvfs/config/certs</pre>                                                                                                    |
|                         |                                 |                                  | <pre># mv server.crt server.crt.orig</pre>                                                                                                    |
|                         |                                 |                                  | <pre># mv server.key server.key.orig</pre>                                                                                                    |
|                         |                                 |                                  | <pre># openssl req -x509 -newkey rsa:2048 -keyout server.key -out server.crt -days 365 -subj "/C=US/ST=California/L=SanJose/O=Quantum/OU=De mo/CN=`hostname`" -nodes</pre>              |
|                         |                                 |                                  | 3. Start CVFS on the affected client.                                                                                                    |
|                         |                                 |                                  | # service cvfs start                                                                                                    |

## **Contacting Quantum Support**

Below is information related to contacting Quantum Support as well as steps to improve your Quantum customer journey.

- Submit a Ticket (Service Request) below
- Use MyQuantum Service Delivery Platform on the next page
- Use Cloud Based Analytics (CBA) on the next page
- Escalate a Case on the next page
- Contact Quantum Sales on page 36

## Submit a Ticket (Service Request)

If you need to submit a ticket or speak to Quantum technical support, go to the Support page at https://www.quantum.com/en/service-support/

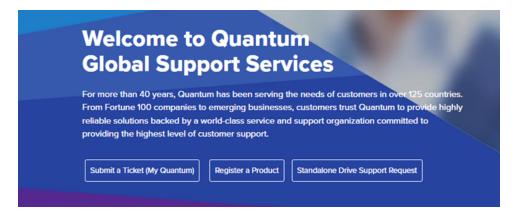

To start the process with Quantum Technical Support, click **Submit a Ticket**. From here, sign in to the MyQuantum Service Delivery Platform or create an account. For more information, refer to the <u>Use MyQuantum Service Delivery Platform on the next page</u> section below.

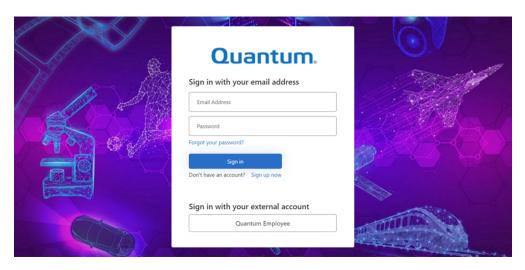

## Use MyQuantum Service Delivery Platform

MyQuantum is a single portal for everything Quantum. You can view assets, open support cases, receive real-time updates, and search the Knowledge Base and documentation, all through a secure, online portal.

- 1. Create an account and log in to the MyQuantum Service Delivery Platform.
- 2. Register a product on MyQuantum.

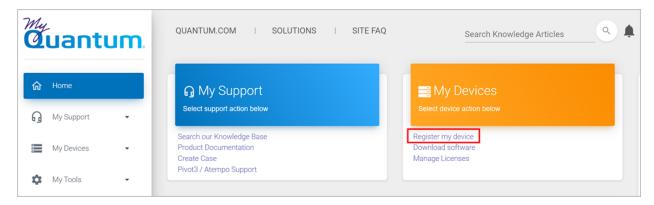

Request site access to the Cloud-Based Analytics (CBA) monitoring portal and follow the instructions
to set up product(s) to connect to CBA. You can use CBA to monitor Quantum products remotely,
from a single dashboard, and Quantum Support can use it to help troubleshoot products more
efficiently.

Refer to product documentation for product-specific information related to CBA.

## Use Cloud Based Analytics (CBA)

Quantum products are equipped with a Cloud Based Analytics (CBA) agent that can provide log files and snapshots to Quantum CBA servers that are running in the cloud.

CBA enables Quantum systems to collect data regarding system and environment performance. The collected data is bundled and uploaded to the remote CBA server for analysis. You can access Quantum system performance and health results on the CBA dashboard (at <a href="https://insight.quantum.com">https://insight.quantum.com</a>) or through the MyQuantum Service Delivery Platform.

The CBA dashboard displays the analytic results of the uploaded CBA data using flexible charting tools, along with an overall health score of each Quantum system configured for the CBA account.

#### Escalate a Case

To escalate a case, follow the process documented here: <a href="https://www.quantum.com/en/service-support/resources/escalation/">https://www.quantum.com/en/service-support/resources/escalation/</a>

## **Contact Quantum Sales**

https://www.quantum.com/en/company/contact-us/

## **Quantum**<sub>®</sub>

Quantum technology, software, and services provide the solutions that today's organizations need to make video and other unstructured data smarter — so their data works for them and not the other way around. With over 40 years of innovation, Quantum's end-to-end platform is uniquely equipped to orchestrate, protect, and enrich data across its lifecycle, providing enhanced intelligence and actionable insights. Leading organizations in cloud services, entertainment, government, research, education, transportation, and enterprise IT trust Quantum to bring their data to life, because data makes life better, safer, and smarter. Quantum is listed on Nasdag (QMCO) and the Russell 2000® Index. For more information visit www.quantum.com.

www.quantum.com | 800-677-6268